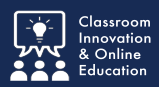

ONCORDIA<br>NIVERSITY

Field Placement Summary Reports help your instructors keep track of practicum hours and journal entries.

## **Log into Chalk&Wire - My Field Placements**

Once logged into Chalk&Wire, click **Menu** and select **Work**.

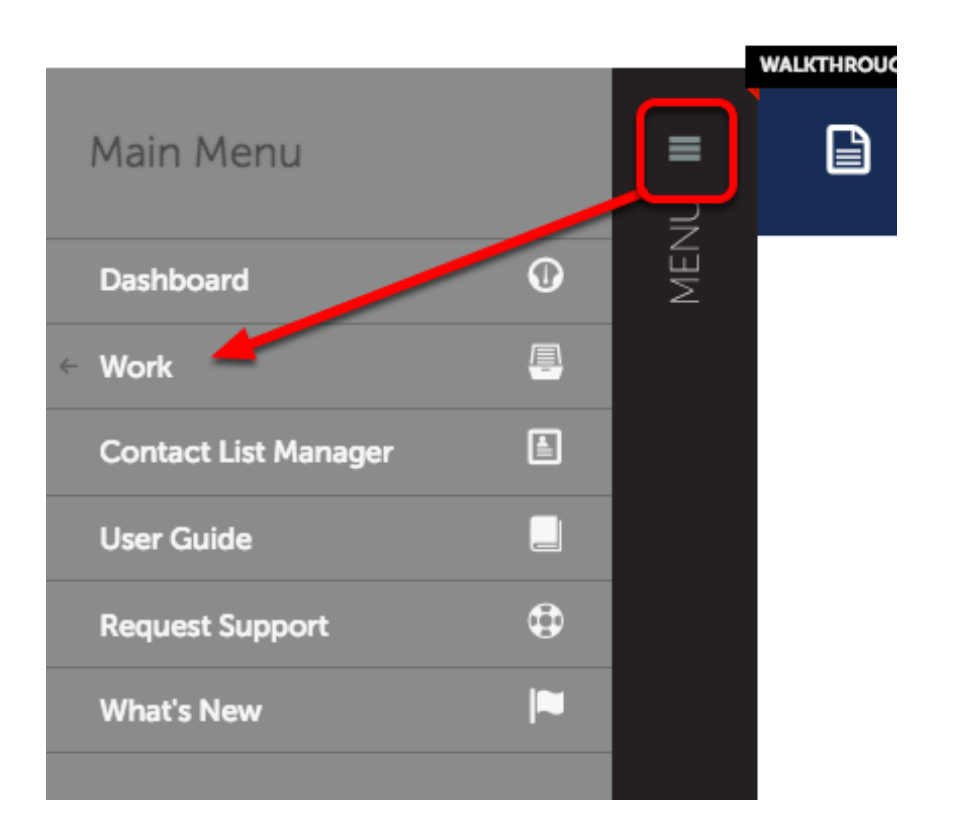

From the Work menu, select **My Field Placements**

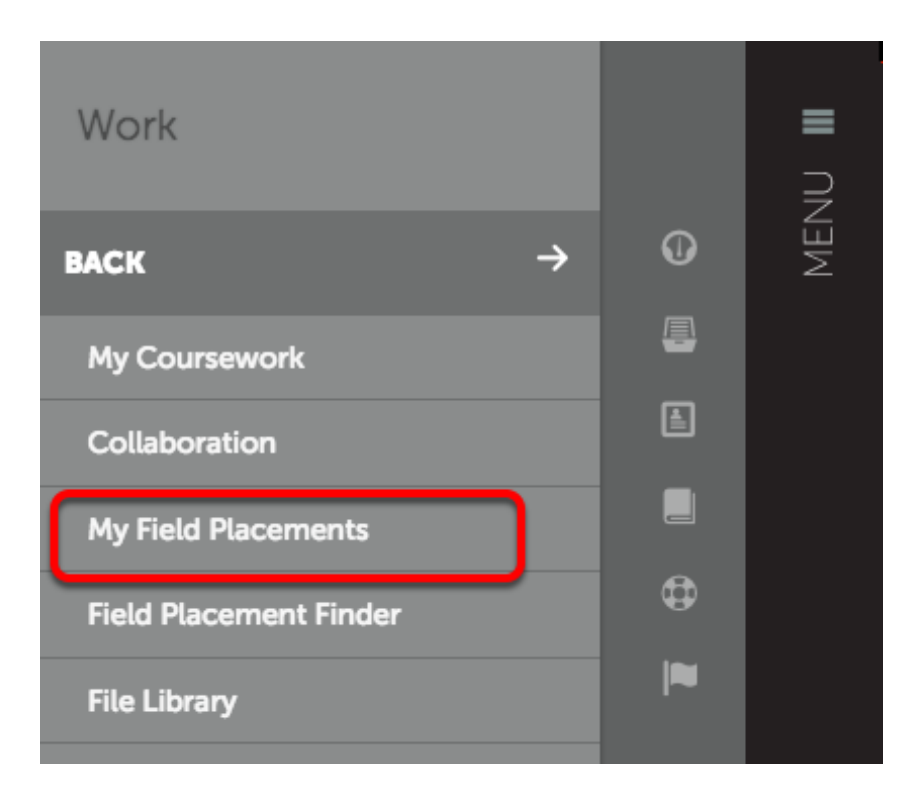

## **My Field Placements**

Here you'll see your field placement information.

## Click **Download Roll-Up.**

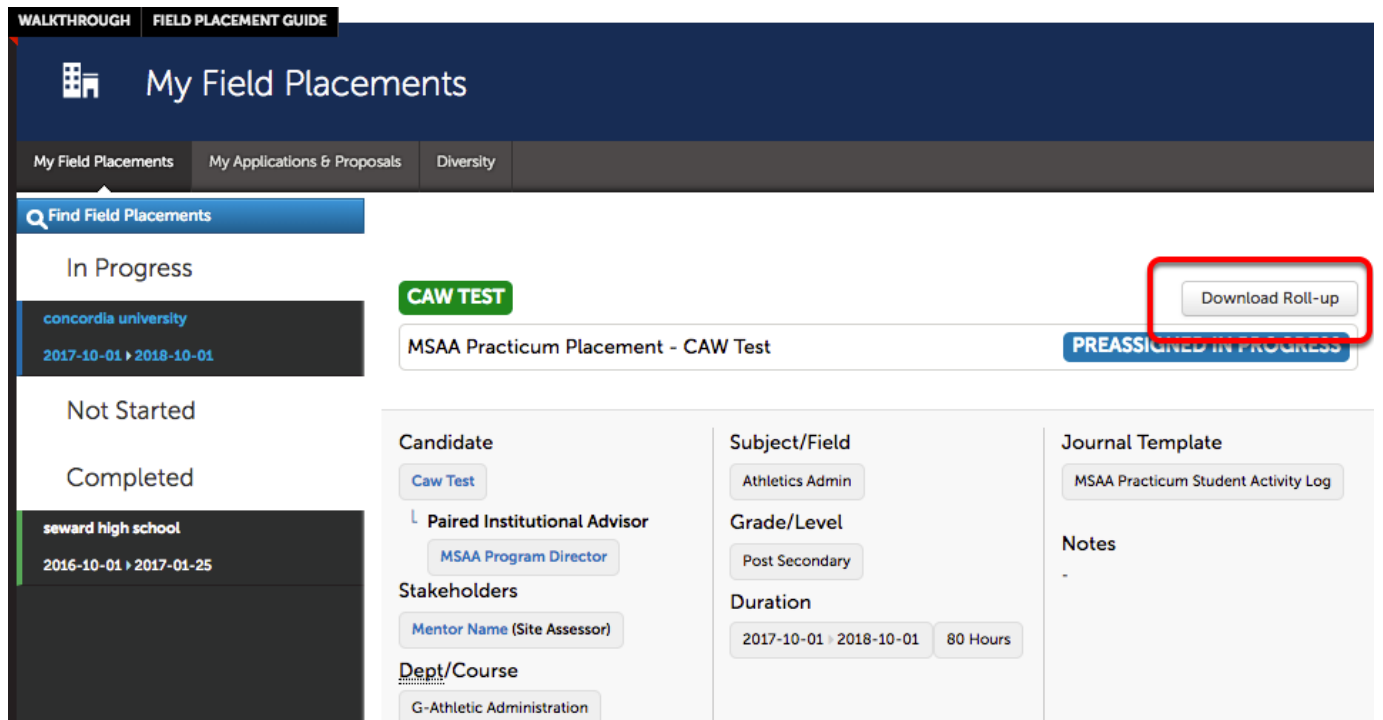

## **Field Placement Summary Report**

Chalk&Wire will generate a PDF with the title of the field placement.

The Field Placement Summary Report will be saved to your downloads folder.

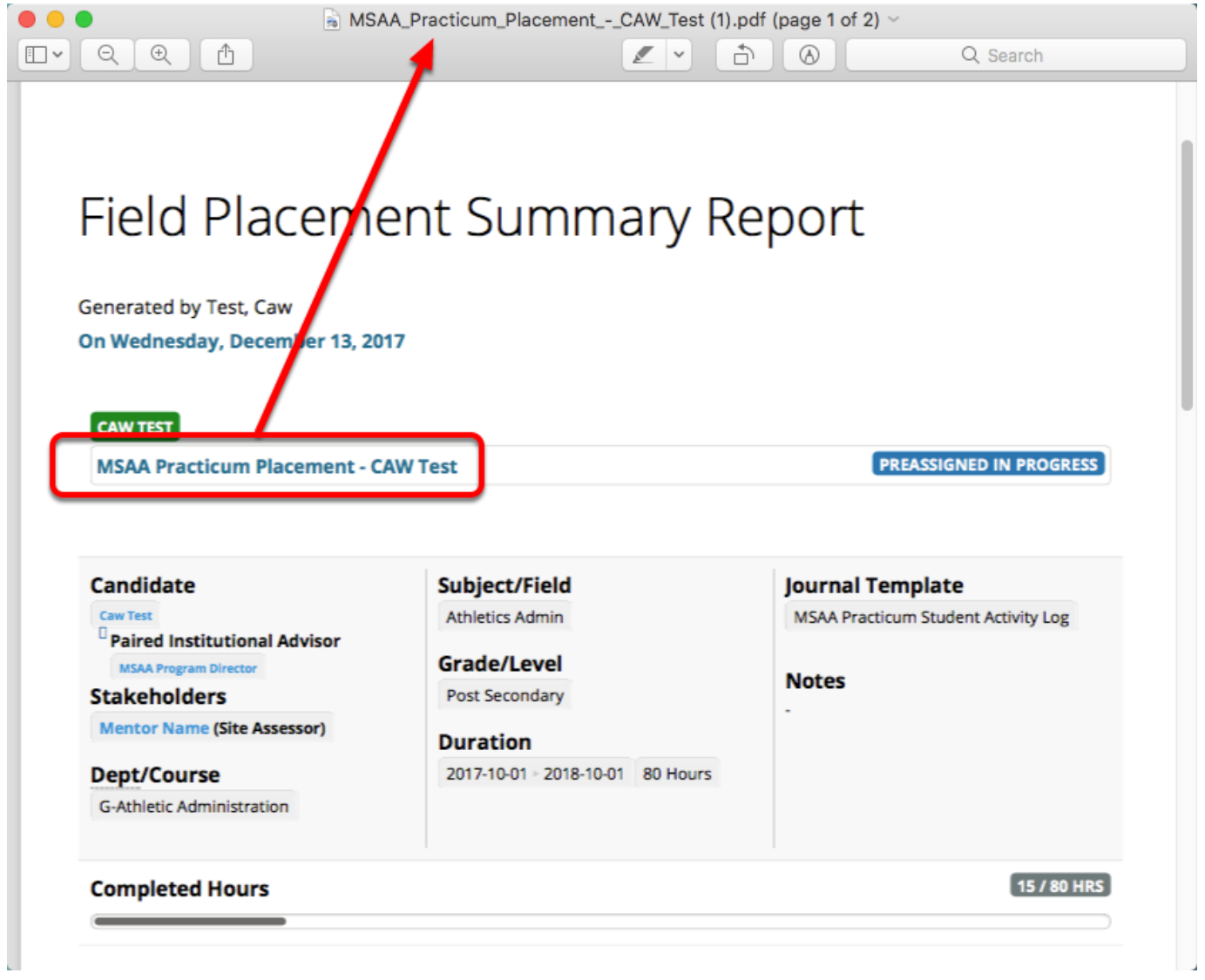